# Praktische Einführung in **Git** und **GitHub**

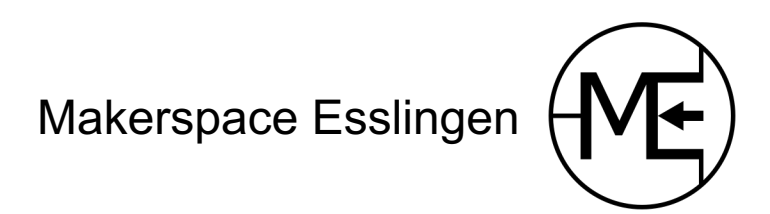

### Vorbereitung abgeschlossen?

- Git installiert?
- Username, E-Mail und Editor in Git-Config eingetragen?
- GitHub-Account erstellt?
- SSH-Key bei GitHub hinterlegt?
- Mit WLAN verbunden?

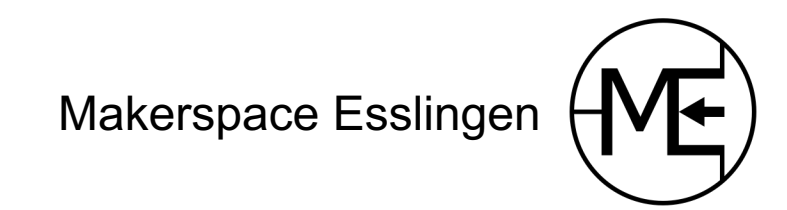

### Agenda

- Erste Schritte mit Git
- Zusammenarbeit mit GitHub
- Nützliches
- Alles in der Konsole
- Praktisch
- Fragen einfach stellen

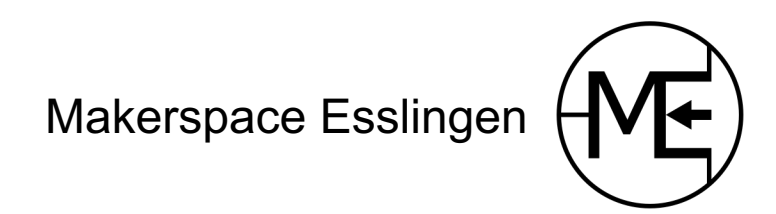

### Was ist git?

- Versionsverwaltung
- Variantenverwaltung

### Warum Git?

- Dateien mit anderen austauschen
- Nachvollziehbare Historie
- Remote Backup
- Offline Arbeiten möglich

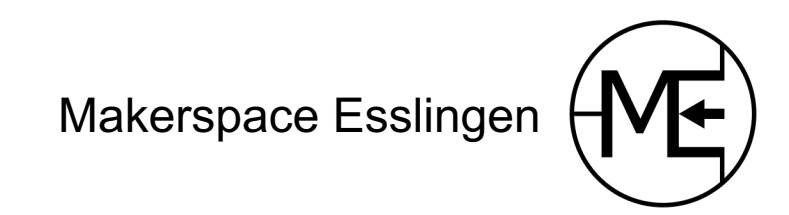

### Grundlagen

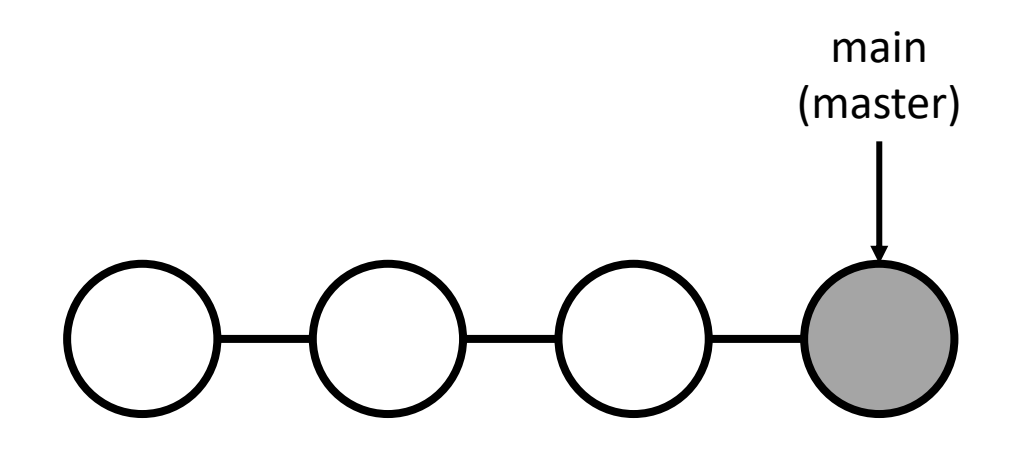

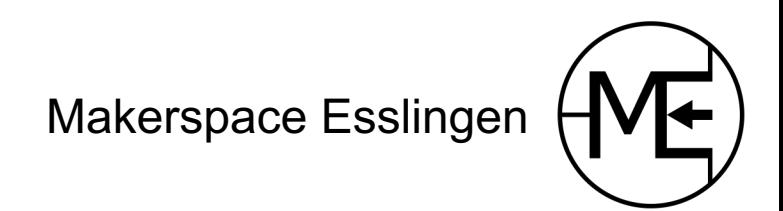

### Die drei Stages

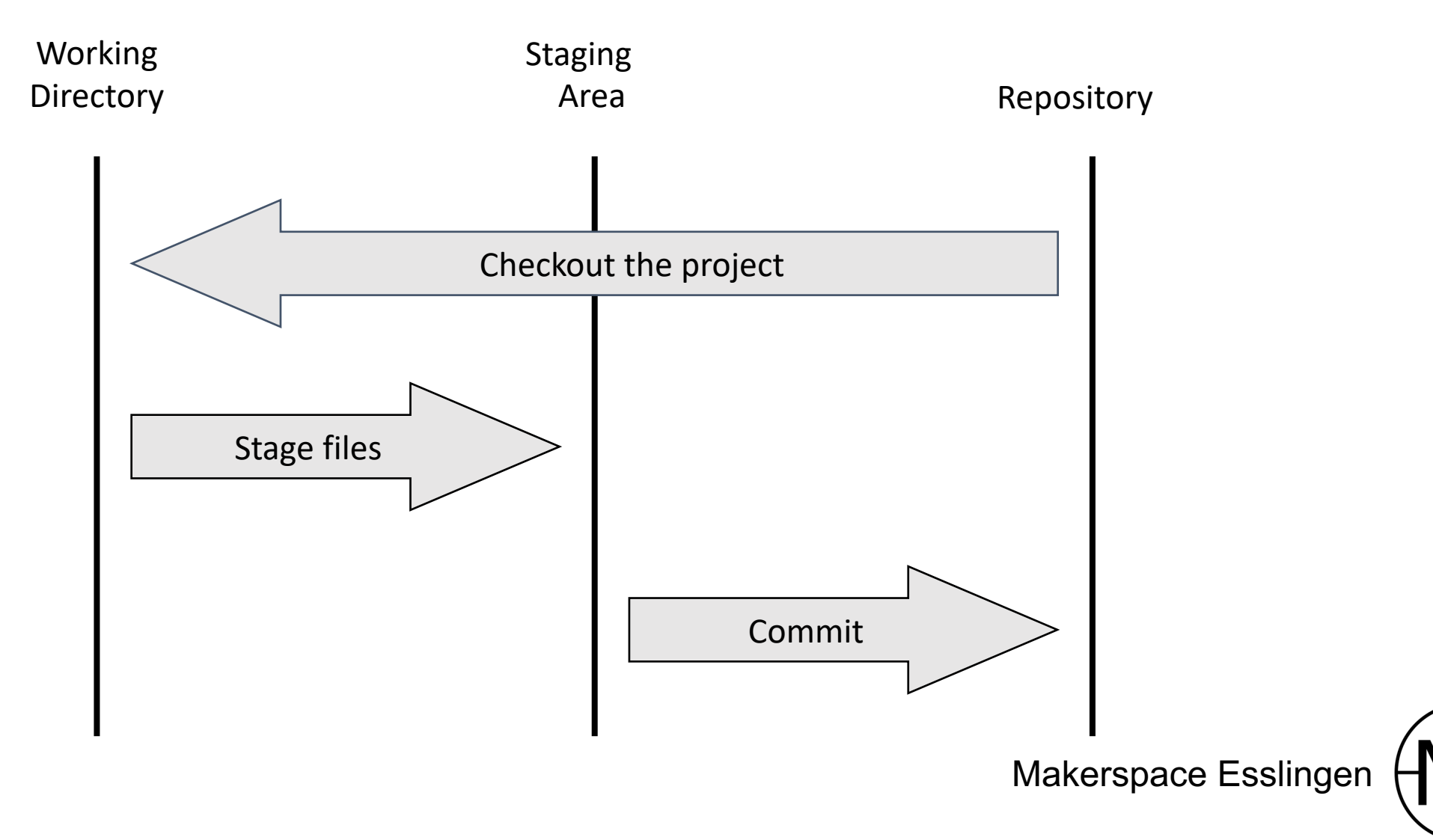

# Demo

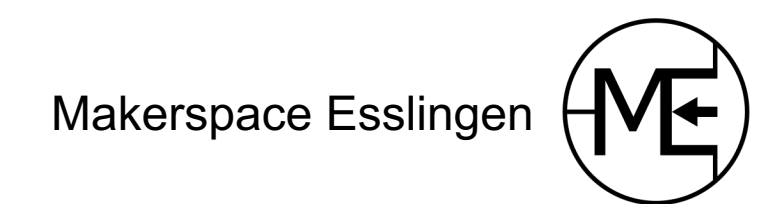

# Übung

- git init
- git status
- git add
- git commit
- git diff
- git log
- git show
- Mehrere Commits erstellen
- Mehrere Dateien
- Ins Log schauen

Gerne auch zu zweit

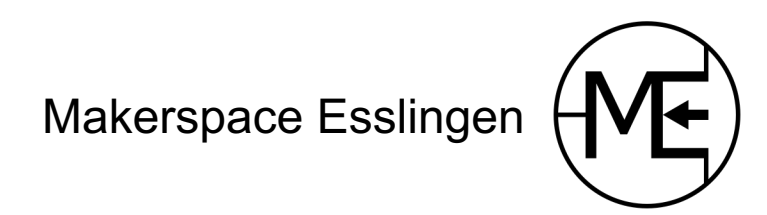

# Änderungen rückgängig machen

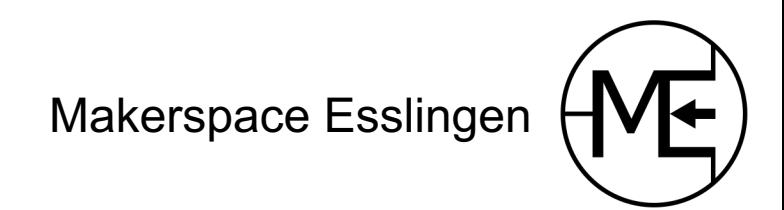

### Änderungen vor Commit

- Untracked files
- Changed files
- Files staged for commit

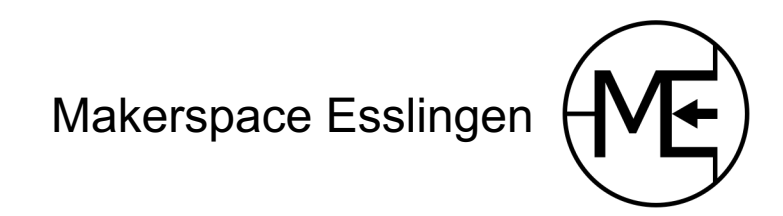

# Demo

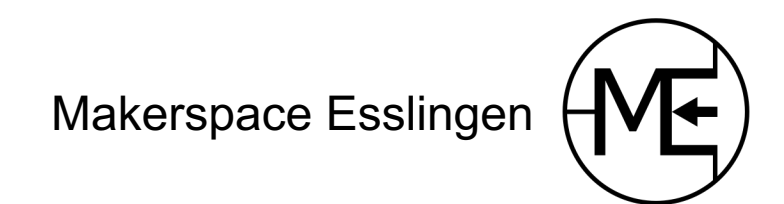

# Übung

rm git restore git restore --staged git diff git status

- Datei erstellen und verwerfen
- Änderungen an Datei verwerfen
- Vorgemerkte Änderungen verwerfen

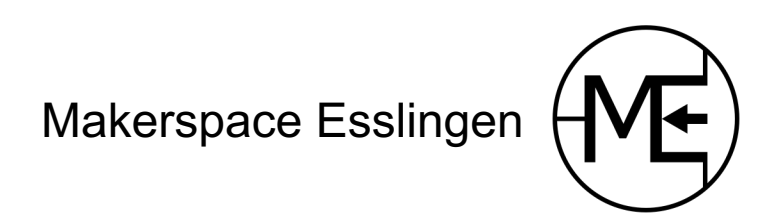

### Commits rückgängig machen

- Revert commit
- Reset

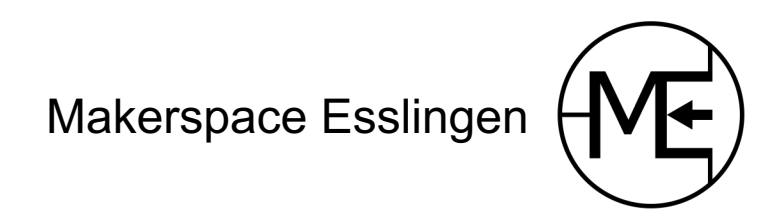

#### Revert commit

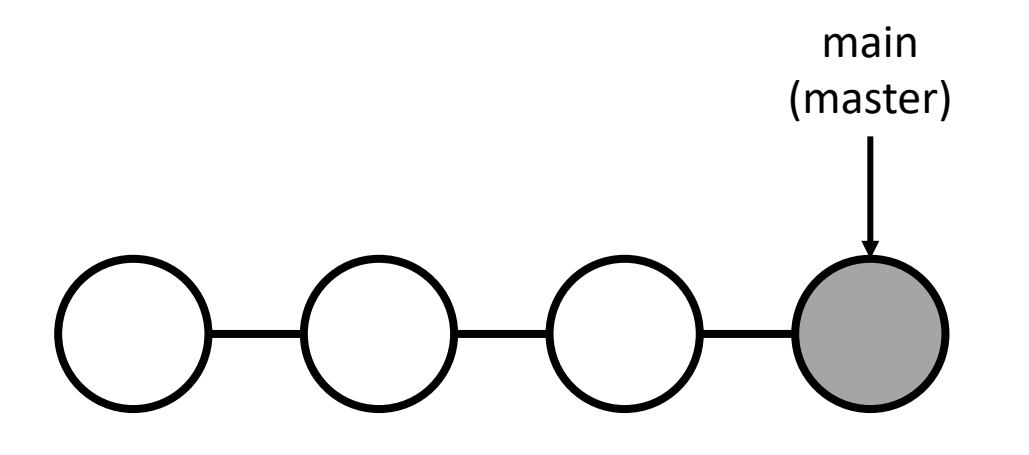

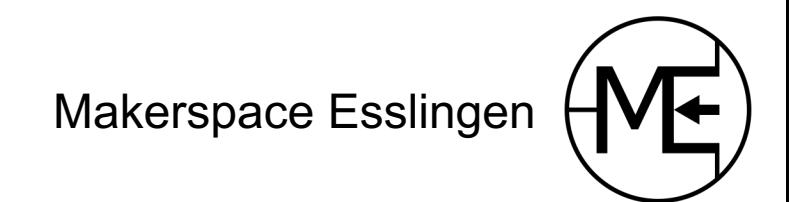

#### Revert commit

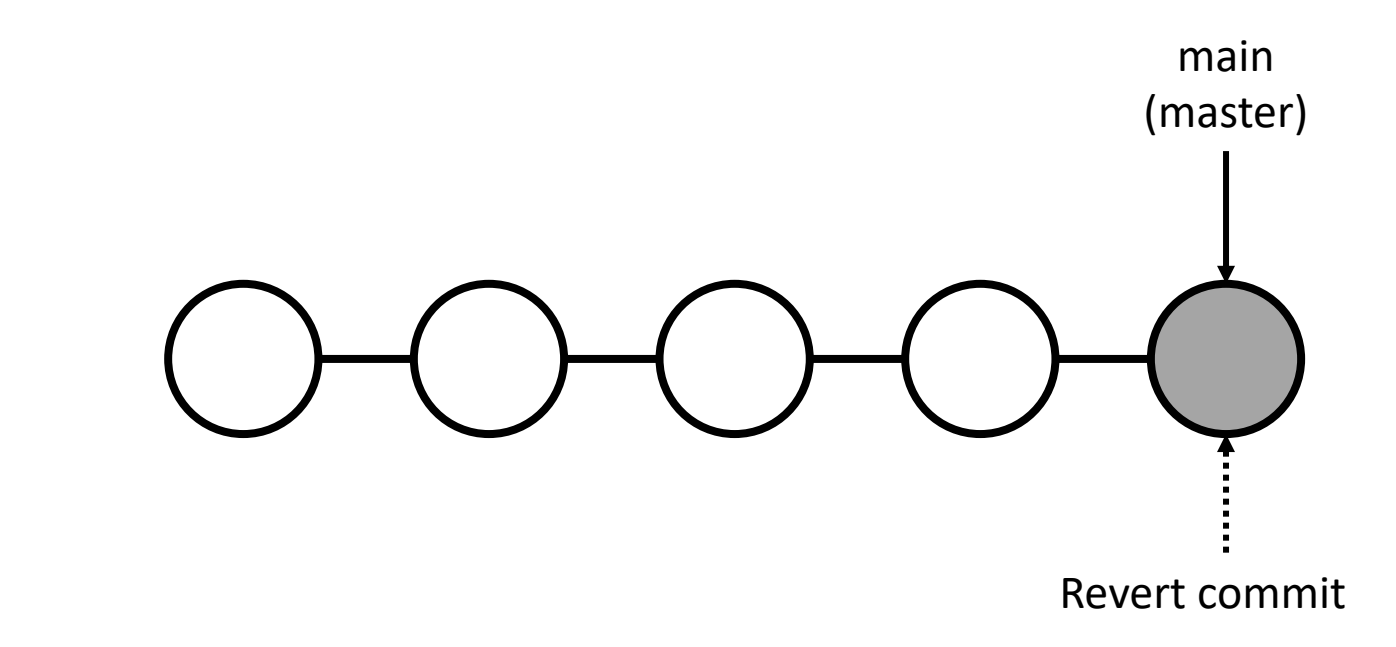

git revert \$commit\_hash

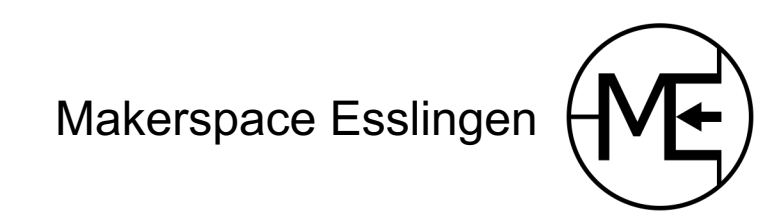

#### Hard reset

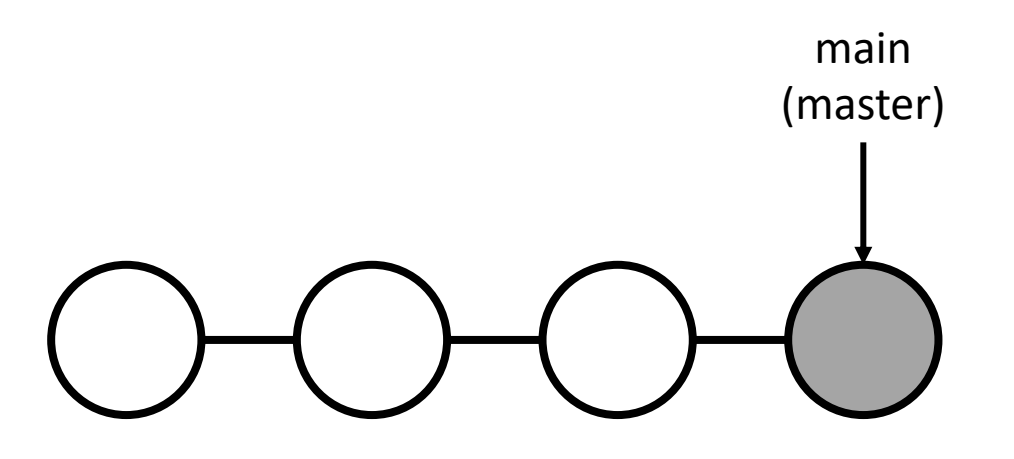

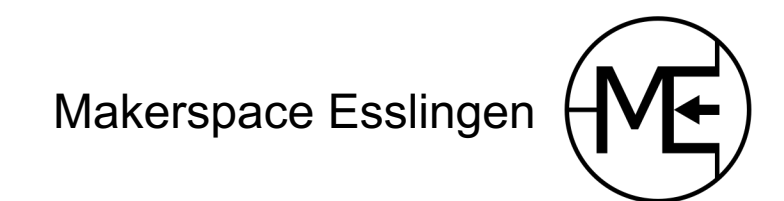

#### Hard reset

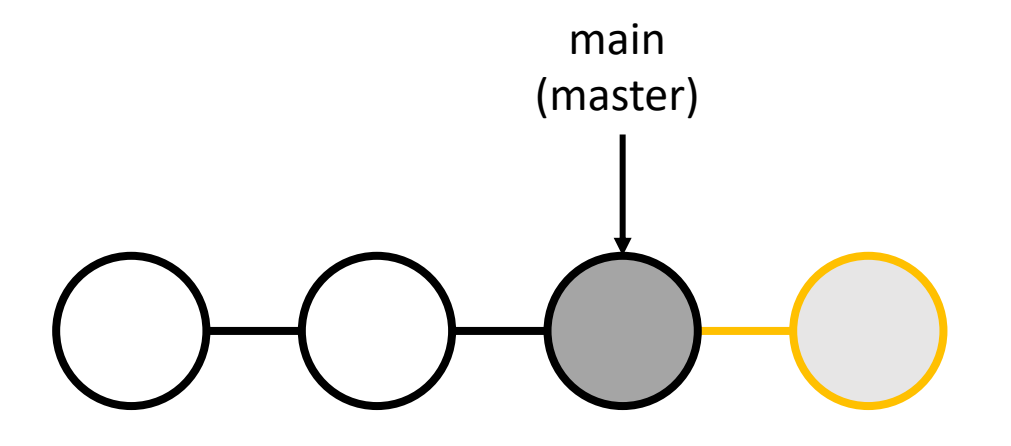

#### git reset --hard HEAD~1

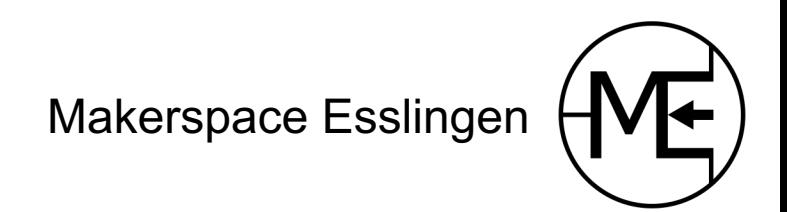

# Demo

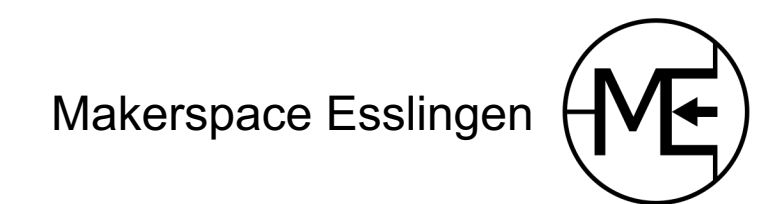

### Übung

git revert \$COMMIT\_HASH git revert HEAD

git reset --hard HEAD~1

- Revert commit erstellen
	- Hash angeben
	- HEAD verwenden
- Hard reset durchführen
- Verhalten im Log vergleichen

git status git log

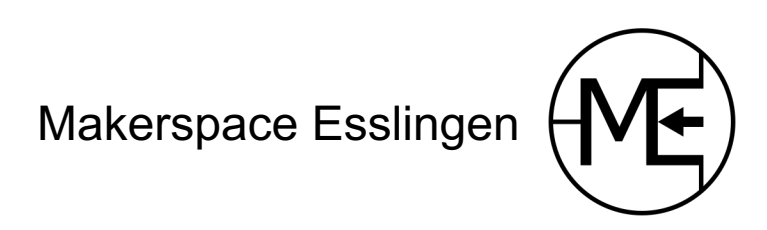

#### **Remotes**

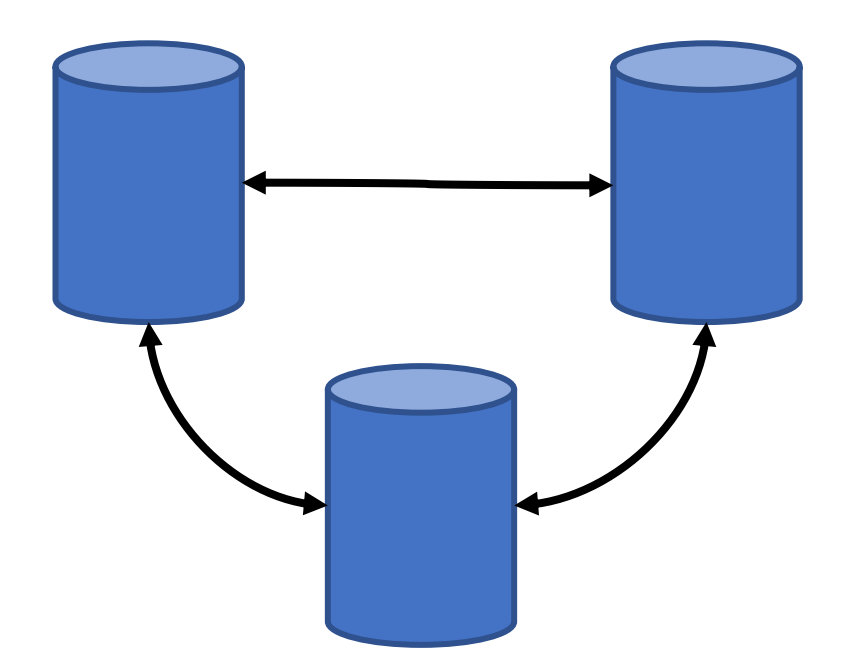

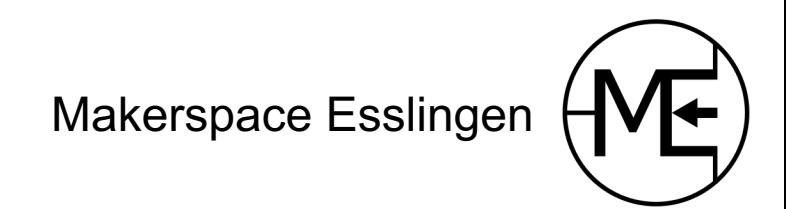

#### **Remotes**

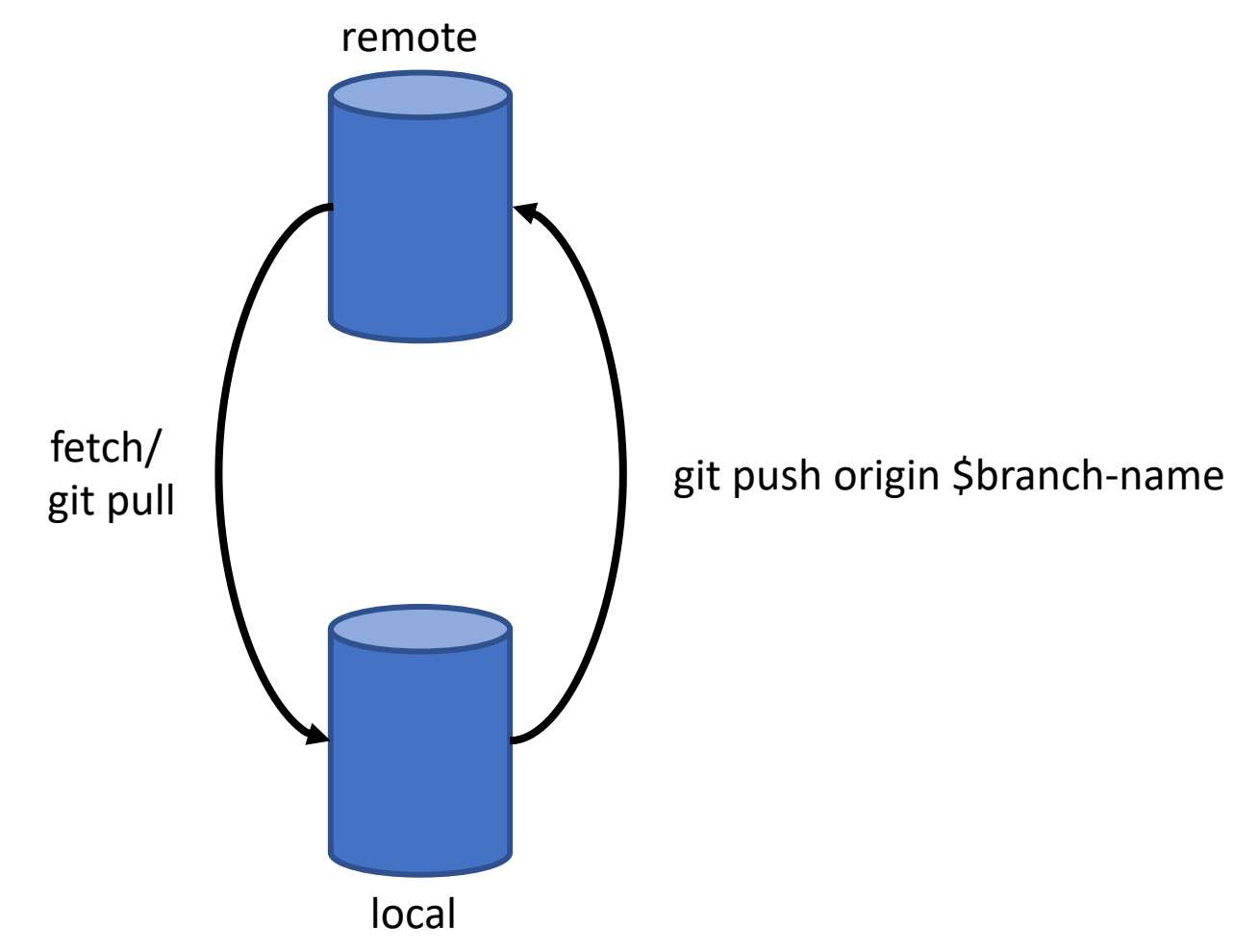

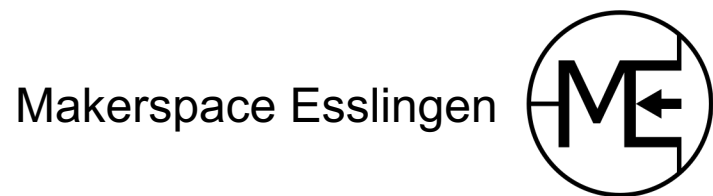

# Demo

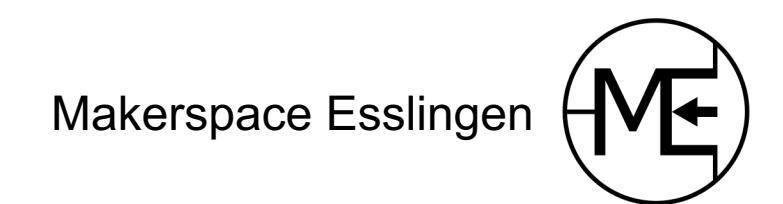

# Übung

git clone \$REPO\_URL

git remote add origin \$REPO\_URL

git push git pull

- Repository auf GitHub erstellen
- Klonen
- Bestehende Historie in Repository auf GitHub pushen

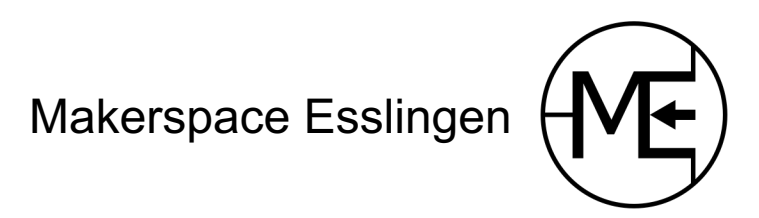

### Branches

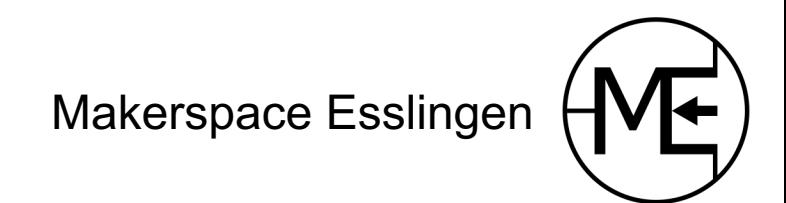

#### Branches

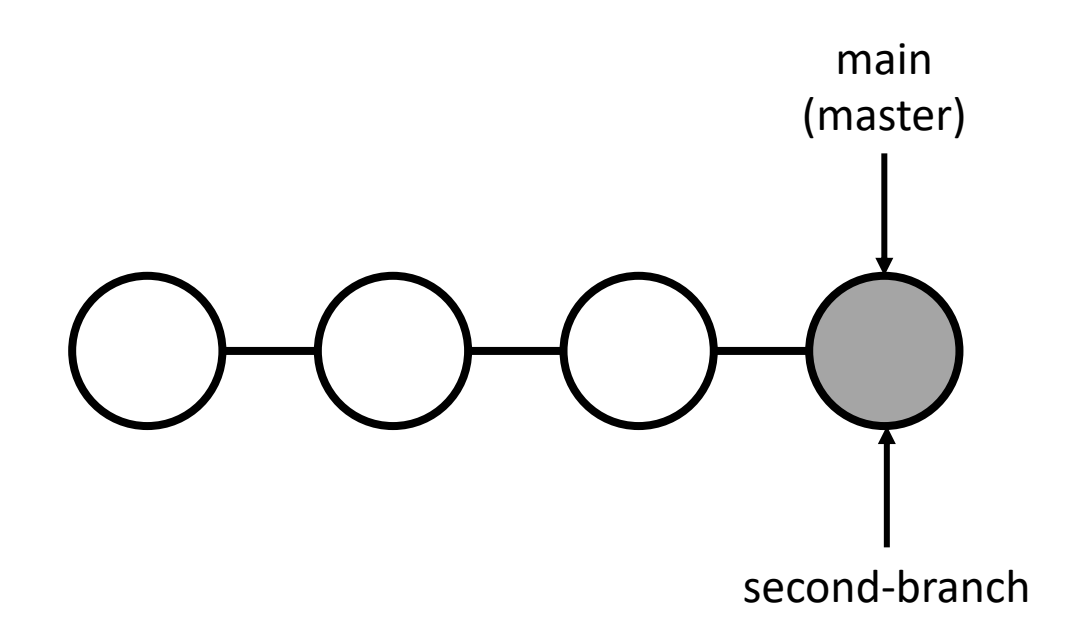

git checkout -b \$branch\_name

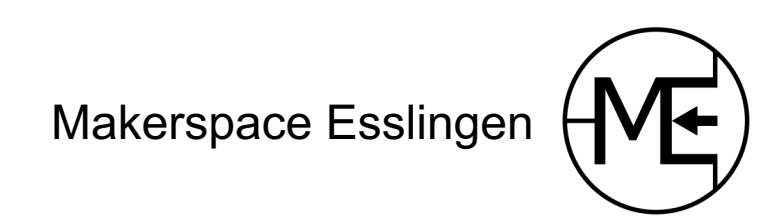

#### Branches

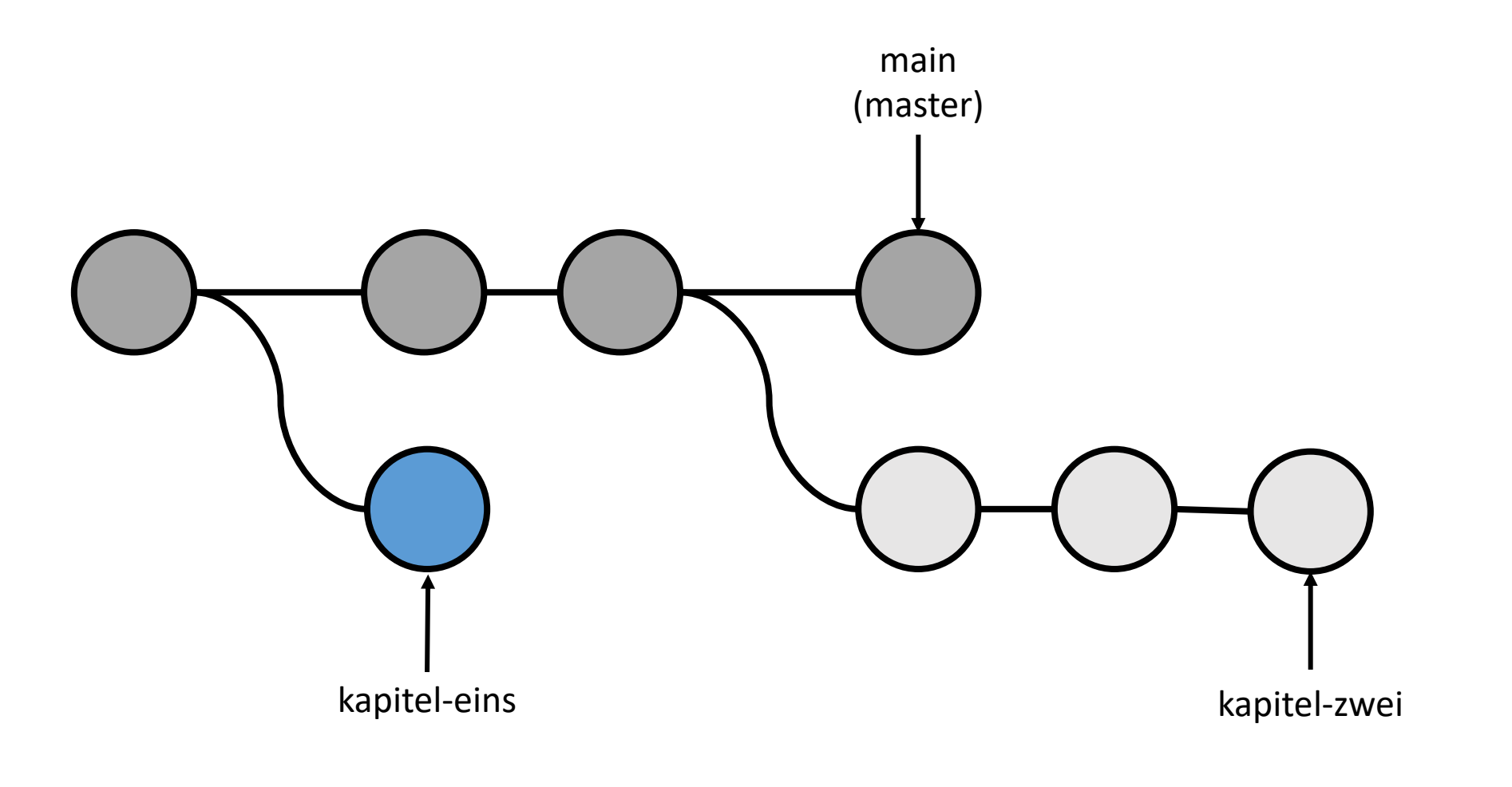

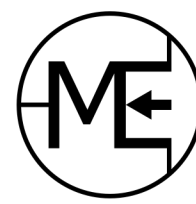

Makerspace Esslingen

# Demo

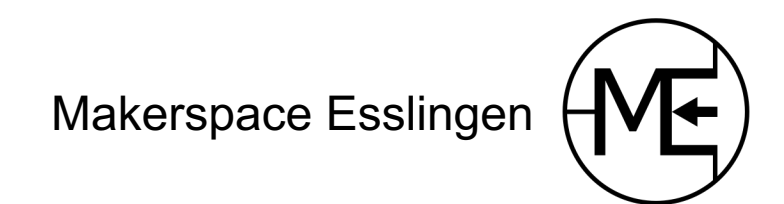

# Übung

- git checkout –b \$name
- git checkout \$name
- git log --graph --all
- Mehrere Branches anlegen
- Commits auf Branches erstellen
- Historie im Log anschauen

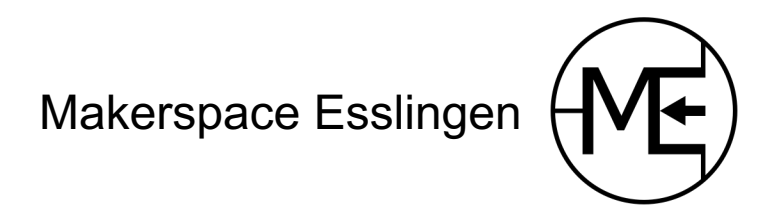

### Merge

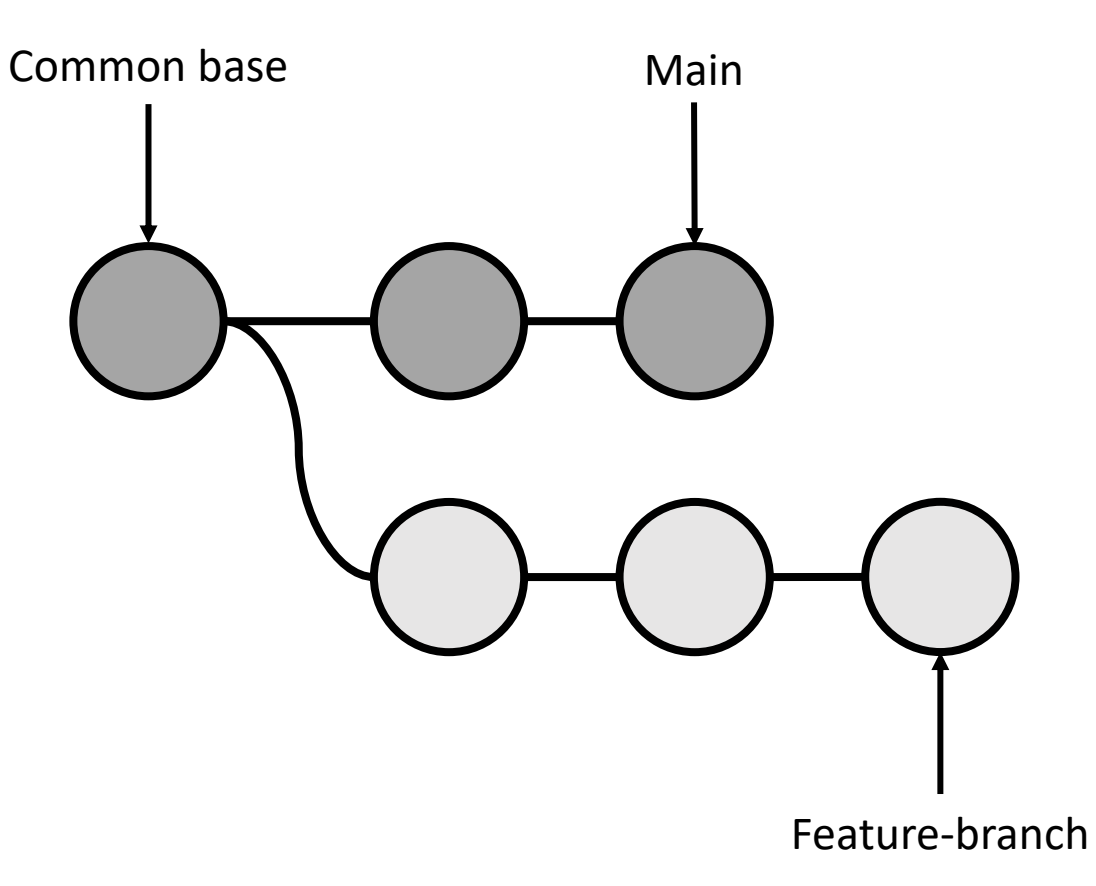

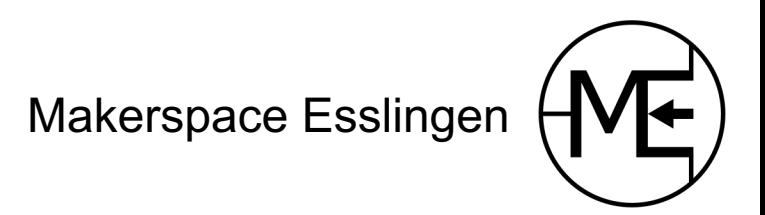

### Merge

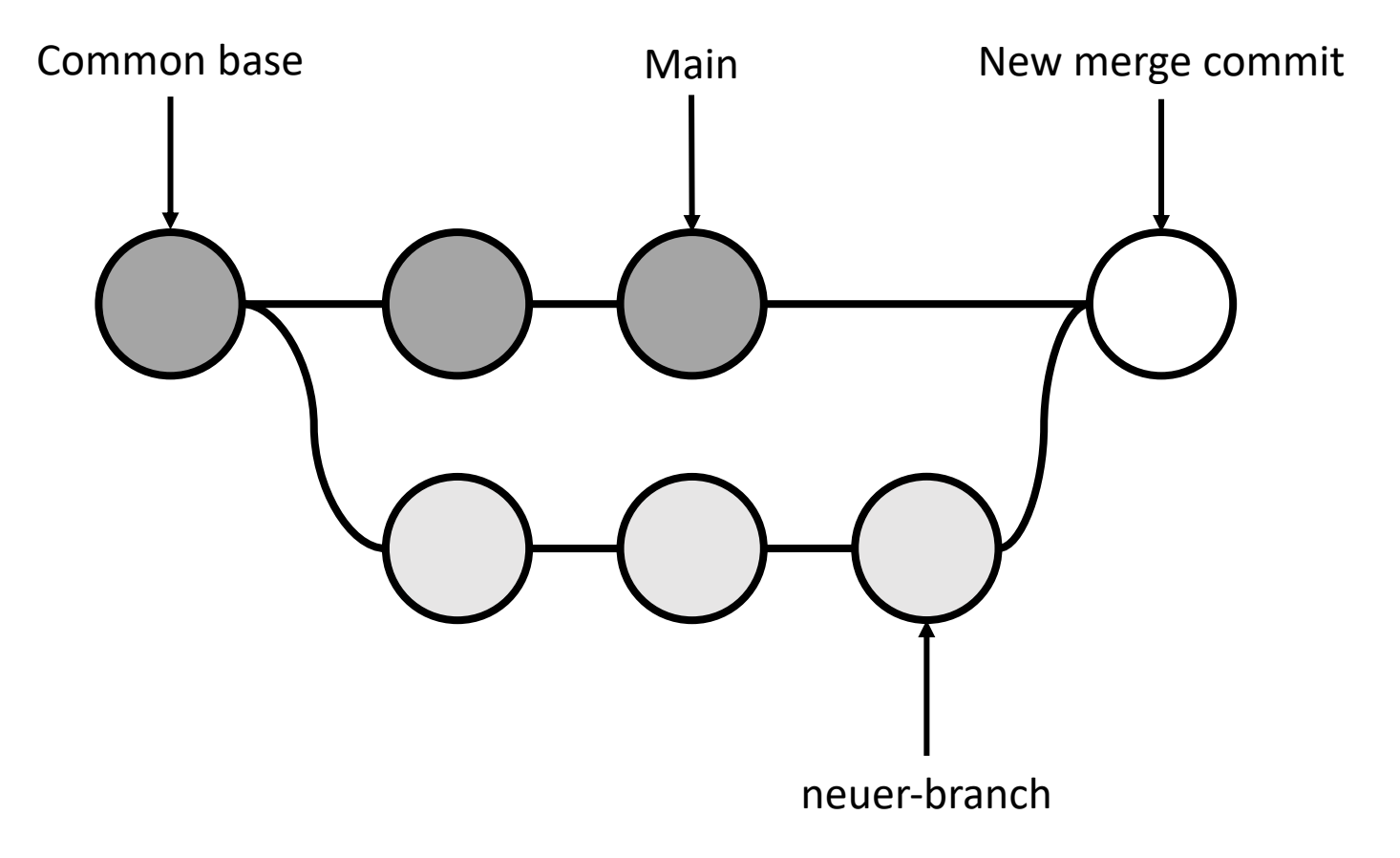

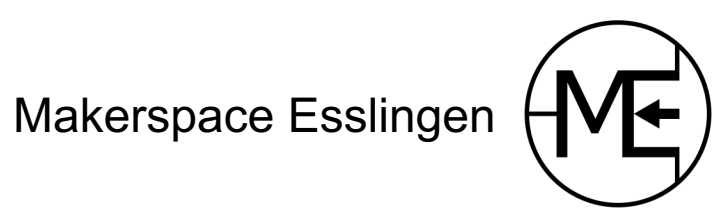

# Demo

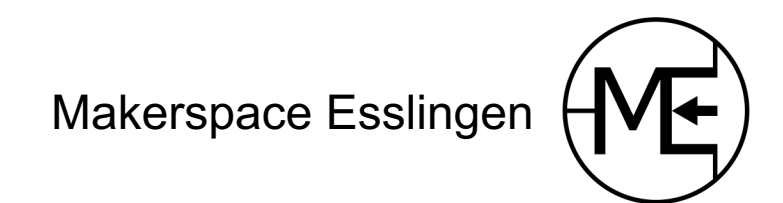

# Übung

git checkout –b \$name git merge \$branchname

git log --graph --all

- Branch mit Commits erstellen
- Commits auf main erstellen
- Neuen Branch in main mergen
- Historie im Log anschauen

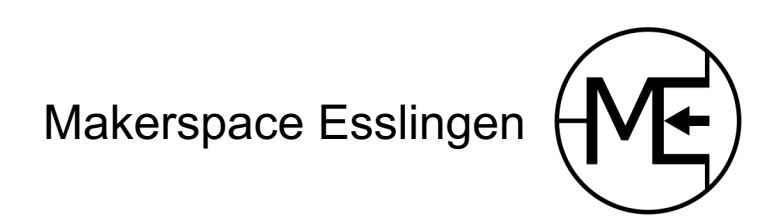

#### Rebase

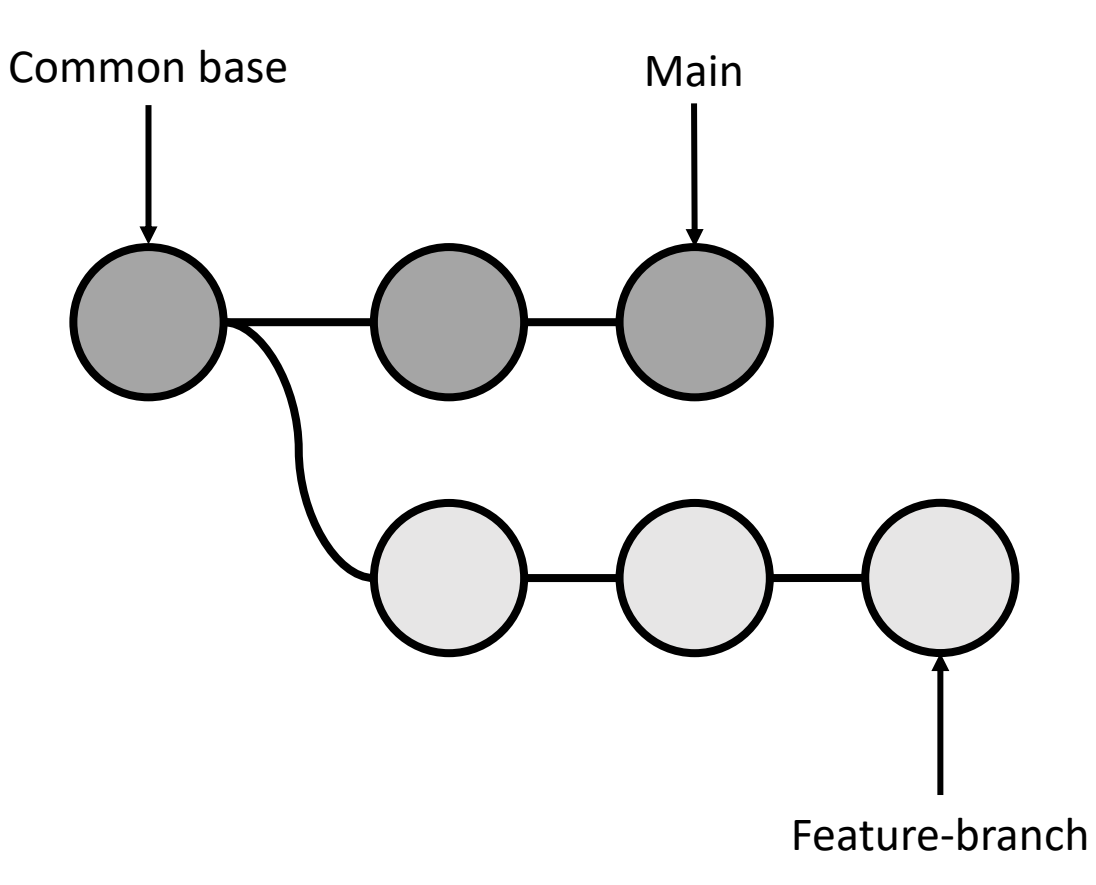

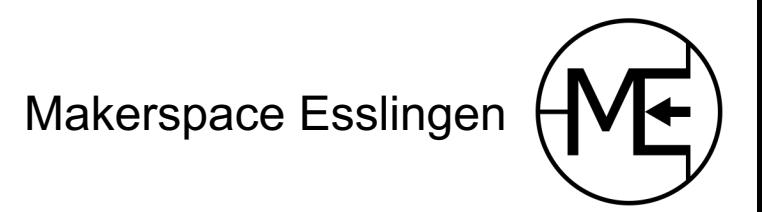

#### Rebase

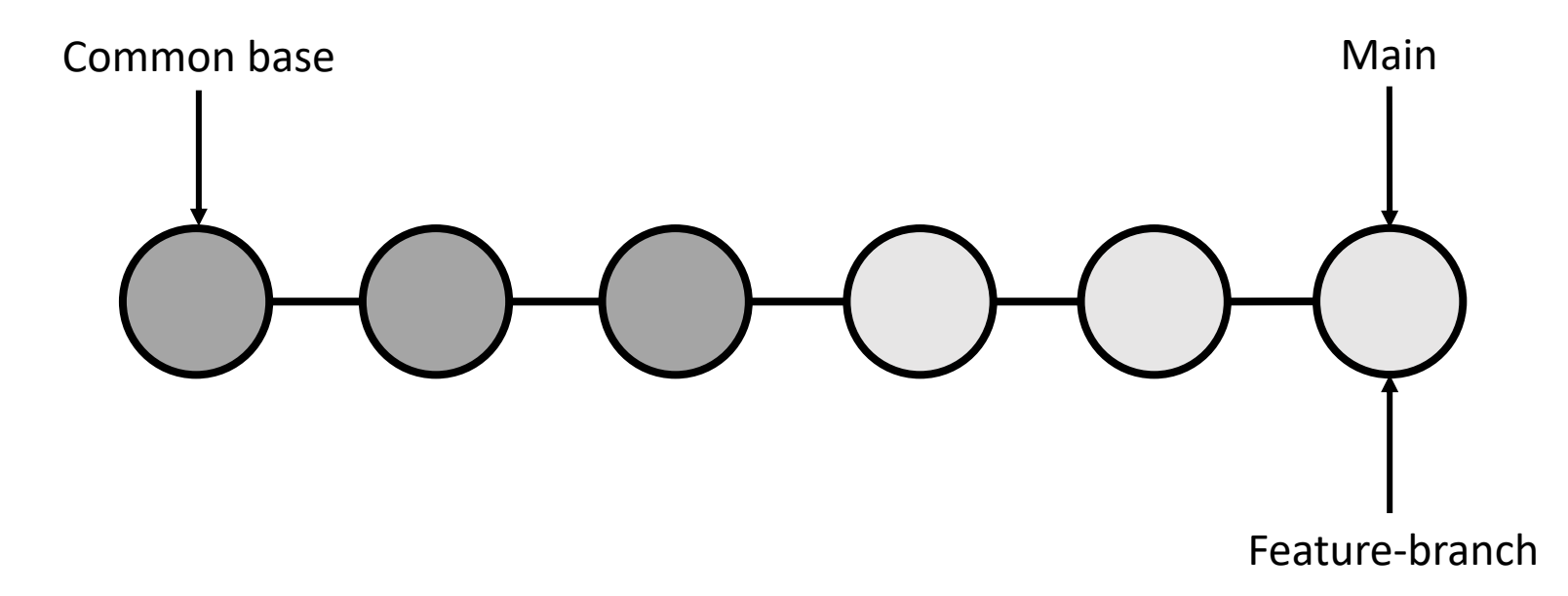

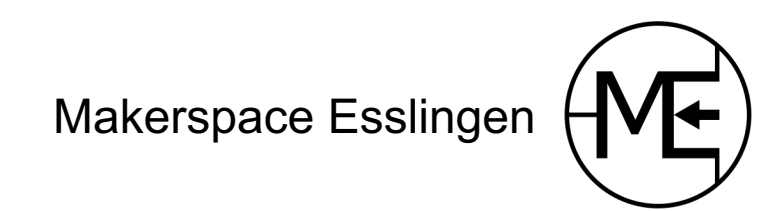

# Demo

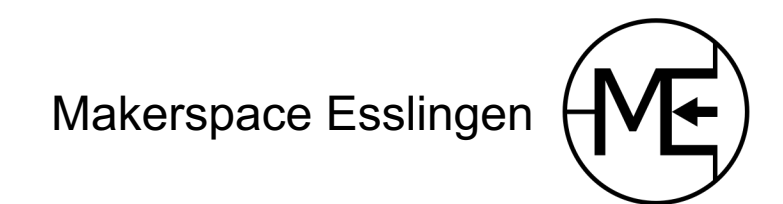

# Übung

- git checkout –b \$name git rebase \$branchname git log --graph --all
- Branch mit Commits erstellen
- Commits auf main erstellen
- Neuen Branch auf main rebasen
- Historie im Log anschauen

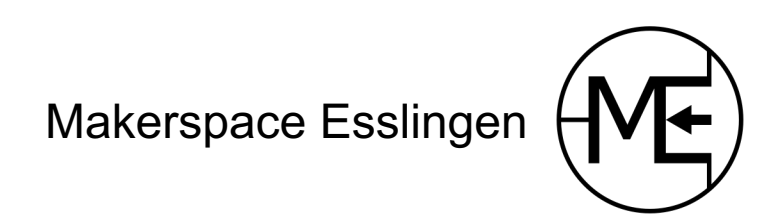

### Fast geschafft!

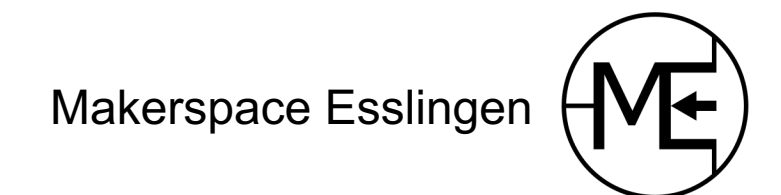

### [Weitere Infos](https://www.atlassian.com/de/git/tutorials/comparing-workflows)

**[Dokumentation](http://git-cheatsheet.com/)** 

[https://git-scm.com/docs](https://about.gitlab.com/images/press/git-cheat-sheet.pdf) [https://rogerdudler.github.io/git-guide/](https://education.github.com/git-cheat-sheet-education.pdf) https://git-scm.com/book/en/v2 http://think-like-a-git.net/ https://www.atlassian.com/de/git/tutorials/comparin

Cheat Sheets http://git-cheatsheet.com/ https://about.gitlab.com/images/press/git-cheat-she https://education.github.com/git-cheat-sheet-educa

### .gitignore

- Eine gitignore Datei spezifiziert Datei
- die Git nicht verwalten soll
- Dokumentation: https://git-scm.com/docs/g

### .gitconfig

- [Name und E-Mail](https://www.git-scm.com/book/en/v2/Customizing-Git-Git-Configuration)
- Standardeditor
- Template für Commit-Message
- Aliase
- Dokumentation: https://www.gitscm.com/book/en/v2/Customizing-Git-Git-

#### Stash

- Änderungen zwischenspeichern
- ohne Commits zu erstellen
- git stash
- git stash pop

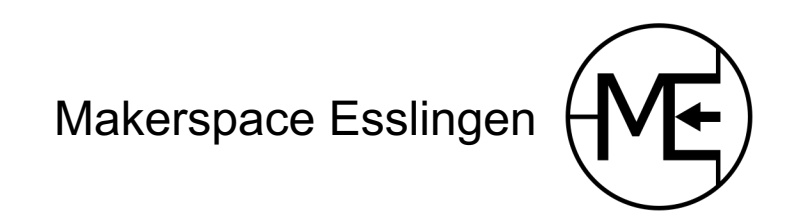

#### Tags

• Commits mit einem Namen versehen

• git tag -a v1.2 -m "Release 1.2"

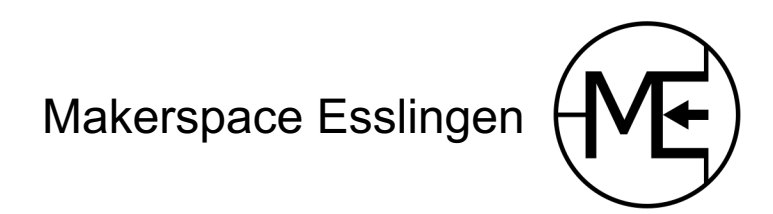

#### Amend

- Änderungen an letzten Commit anhängen
- Commitmessage des letzten Commits ändern
- git commit --amend

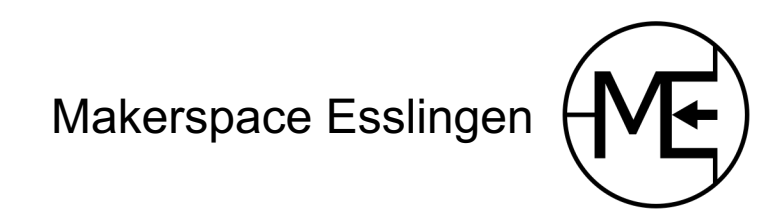

#### Interactive Rebase

- Commitmessages nachträglich ändern
- Commits nachträglich bearbeiten
- Reihenfolge von Commits ändern
- Uvm.

git rebase -i \$commit\_hash

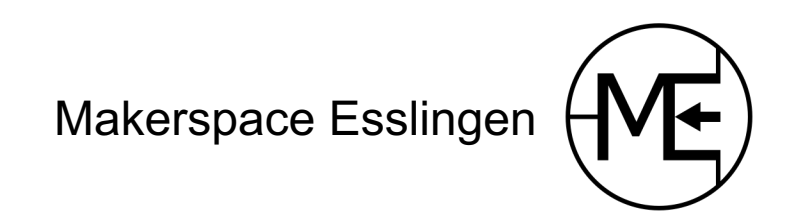

#### Blame

Herausfinden von wem eine Änderung ist

git blame \$dateiname

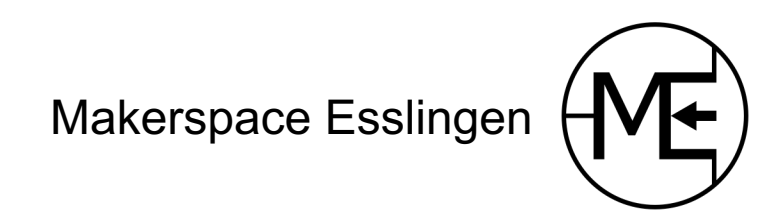

#### **Bisect**

Einen fehlerhaften Commit suchen und finden

git bisect start

# der aktuelle Commit ist schlecht git bisect bad

# Aber dieser alte Commit war gut git bisect good \$commit\_hash

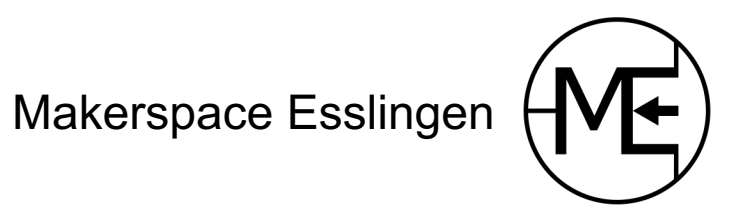

#### Hooks

#### Befehle automatisiert ausführen

Dokumentation: https://git-scm.com/docs/githooks

# Workflows

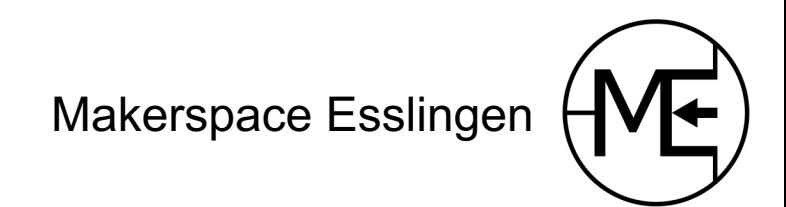

### Trunk based development

- Alle arbeiten auf master/main
- Kennt man aus SVN
- https://trunkbaseddevelopment.com/

### [Feature Branch Workflow](https://www.atlassian.com/git/tutorials/comparing-workflows/feature-branch-workflow)

- Ein Branch pro Feature
- Code Review, dann Merge
- https://www.atlassian.com/git/tutorials/com workflows/feature-branch-workflow

#### Git Flow

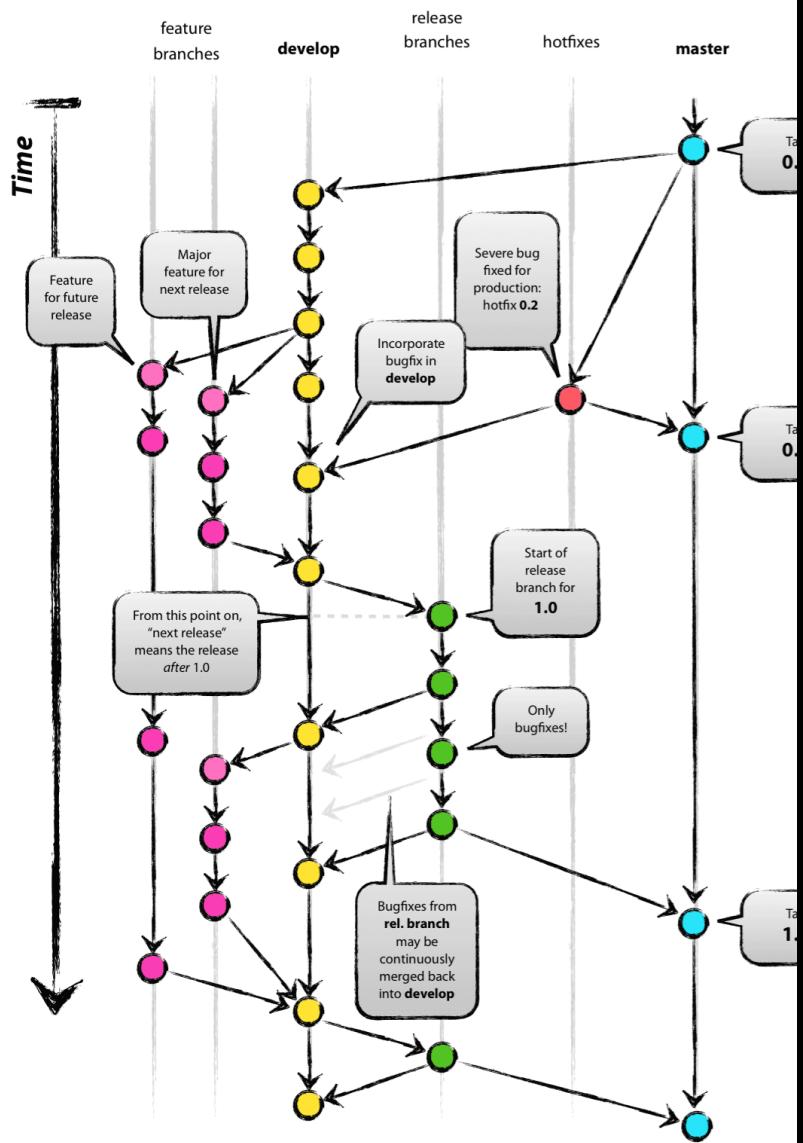

- https://nvie.com/posts/a-successful-git-branching-model
- https://leanpub.com/git-flow/read#leanpub-auto-git-flo